## **Need to edit the Registration form?**

The person who submitted the Registration Form can edit the application

## **Log into Mason360 > Home > My Activity > My Survey/Forms**

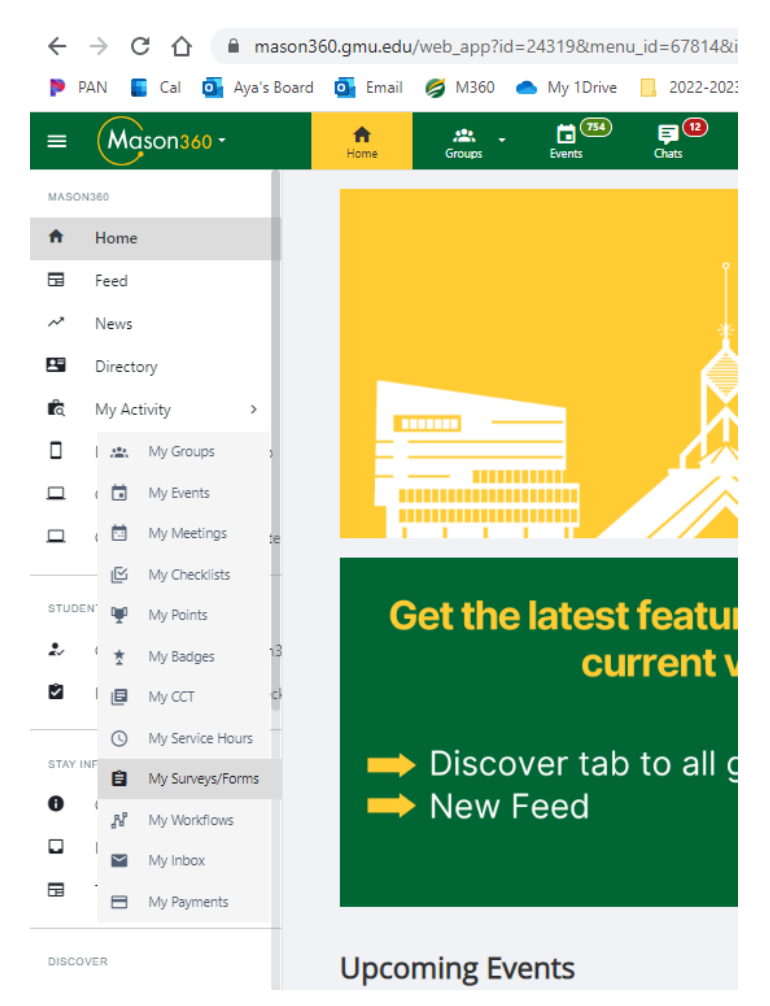

**Locate the Form you Submitted in list > Click on "Edit" > Change Information as needed > Click SUBMIT**

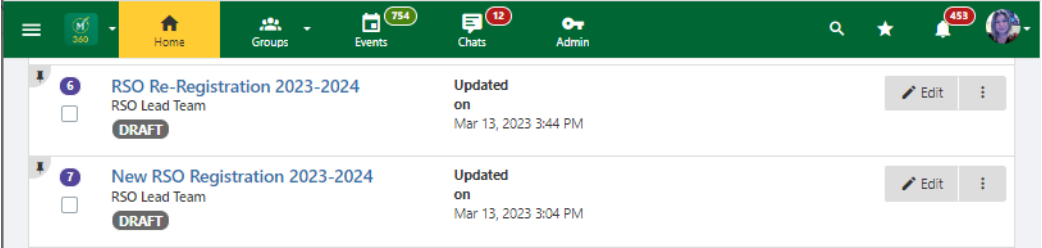

## **Possible Tags for your Form:**

- **PENDING APPROVAL** • Pending Approval : Waiting on all tasks to be completed
	- o Check the "STEPS" : The bolded step will show where your group is at in the process
- **DRAFT** • Draft: Was not submitted for review
- Approved: Has been reviewed and Registration has been finalized
	- o Only edit the form if the change affects the 25Live Officers listed and email the RSO Lead Team [\(rso@gmu.edu\)](mailto:rso@gmu.edu).
	- $\circ$  If the 25 Live representatives are not changing, don't edit the form, update the Mason 360 Group Page
	- Rejected: Email sent with explanation, perhaps this is a duplicate or should have been a different form,

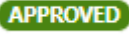